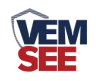

# 防爆二氧化碳变送器 用户手册 (**485**型)

**Ver 1.0**

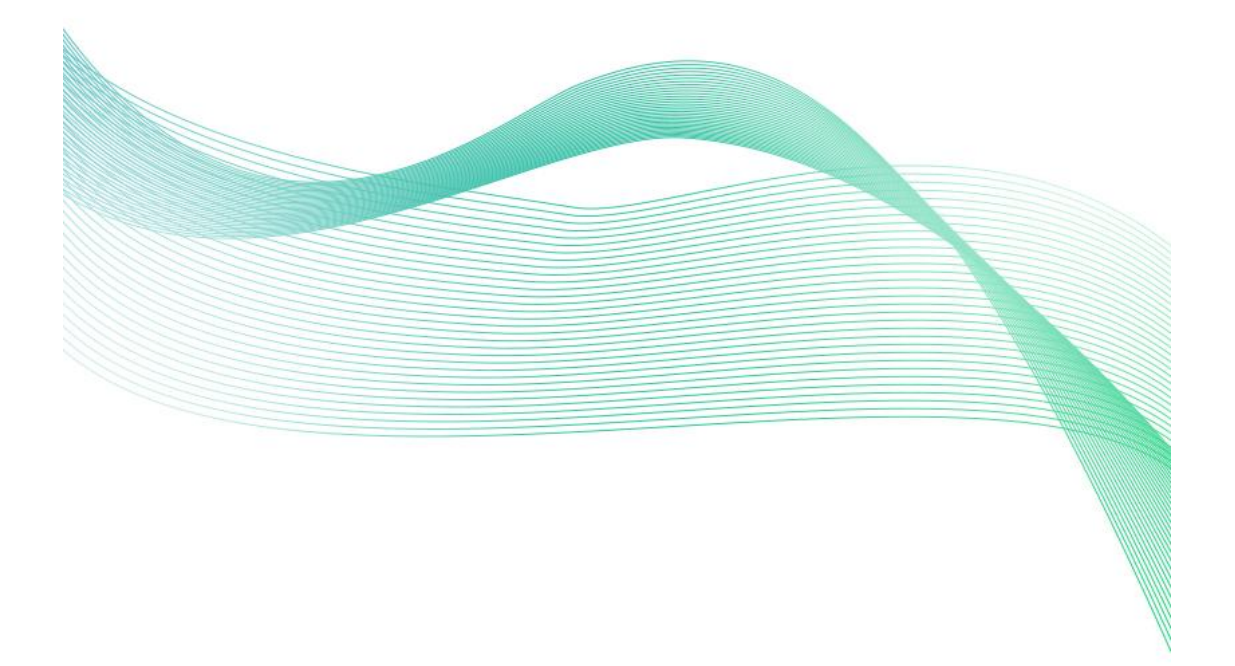

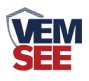

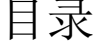

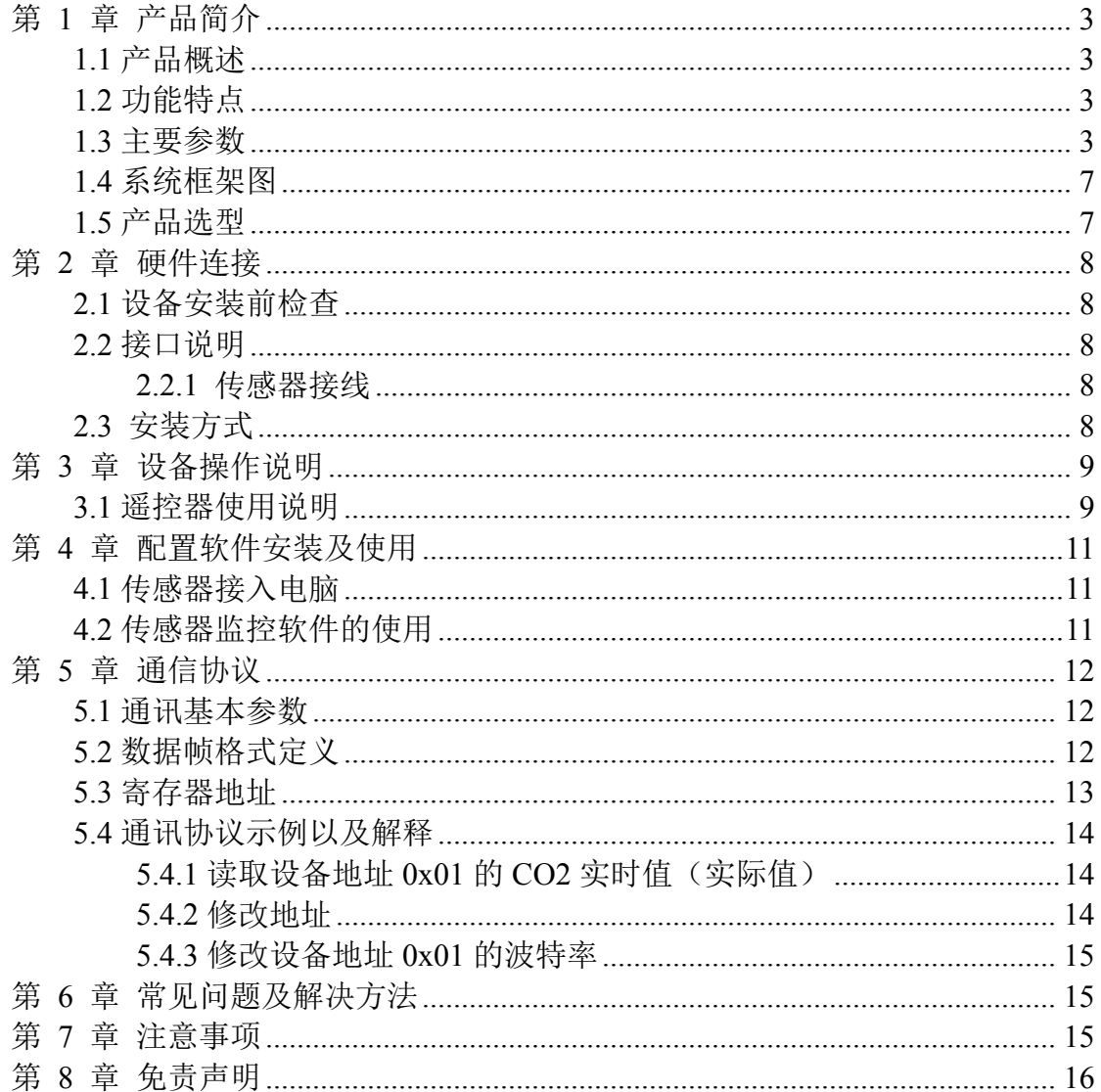

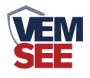

## <span id="page-2-0"></span>第 **1** 章 产品简介

#### <span id="page-2-1"></span>**1.1** 产品概述

我司设计的防爆 CO2 变送器,用于空气中 CO2 气体浓度的检测,当浓度超 过预置报警值时会发出声光报警信号,以提醒用户及时采取安全措施,防止爆炸 及中毒事故发生,从而保障生命、财产安全。

该变送器采用 NDIR 原理检测,进口一线大品牌传感器,具有反应迅速灵敏、 抗干扰能力强、长寿命、高重复性和高稳定性的特点。带有大屏液晶显示,防护 等级 IP65,可应用于户外恶劣的现场环境。

设备采用宽压 10-30V 直流供电,485 信号输出,标准 ModBus-RTU 通信协 议、ModBus 地址可设置, 波特率可更改, 通信距离最远 2000 米。

#### <span id="page-2-2"></span>**1.2** 功能特点

■量程 0-5000ppm;

■采用远程红外遥控技术,无需拆卸即可修改参数;

■采用 NDIR 原理检测, 使用讲口高品质红外光源;

■485 通信接口标准 ModBus-RTU 通信协议, 地址、波特率可设置, 通信距离最 远 2000 米;

■可选配高品质液晶显示屏, 现场可直接查看数值, 夜晚亦可清晰显示;

■现场供电采用 10~30V 直流宽压供电, 可适应现场多种直流电源;

■产品采用壁挂式防水壳, 安装方便, 防护等级 IP65 可应用于户外恶劣的现场 环境。

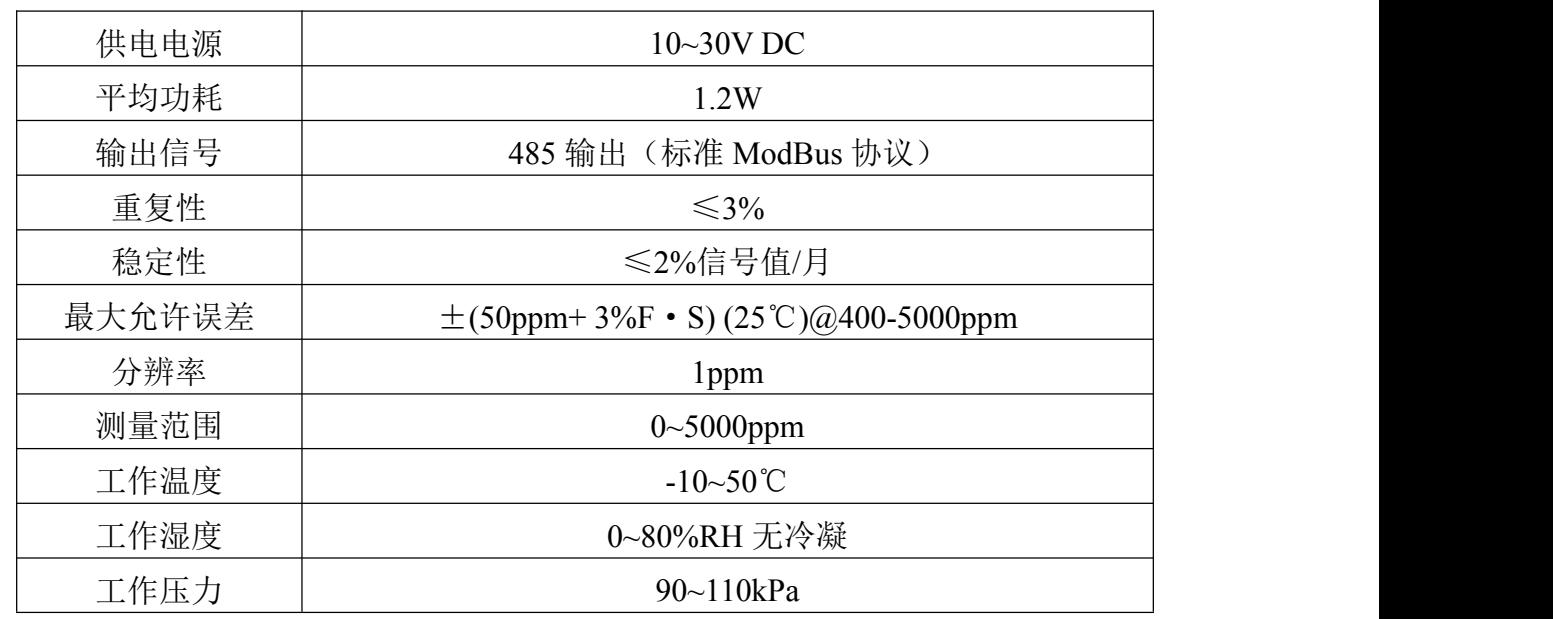

#### <span id="page-2-3"></span>**1.3** 主要参数

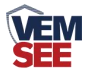

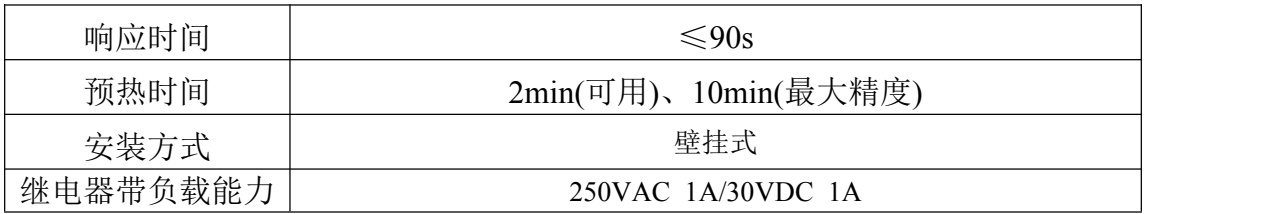

以上所有规格参数均在环境条件:温度 20℃、相对湿度 50%RH、1 个大气 压,待测气体浓度最大不超过传感器量程的环境下测得。

#### 壳体尺寸

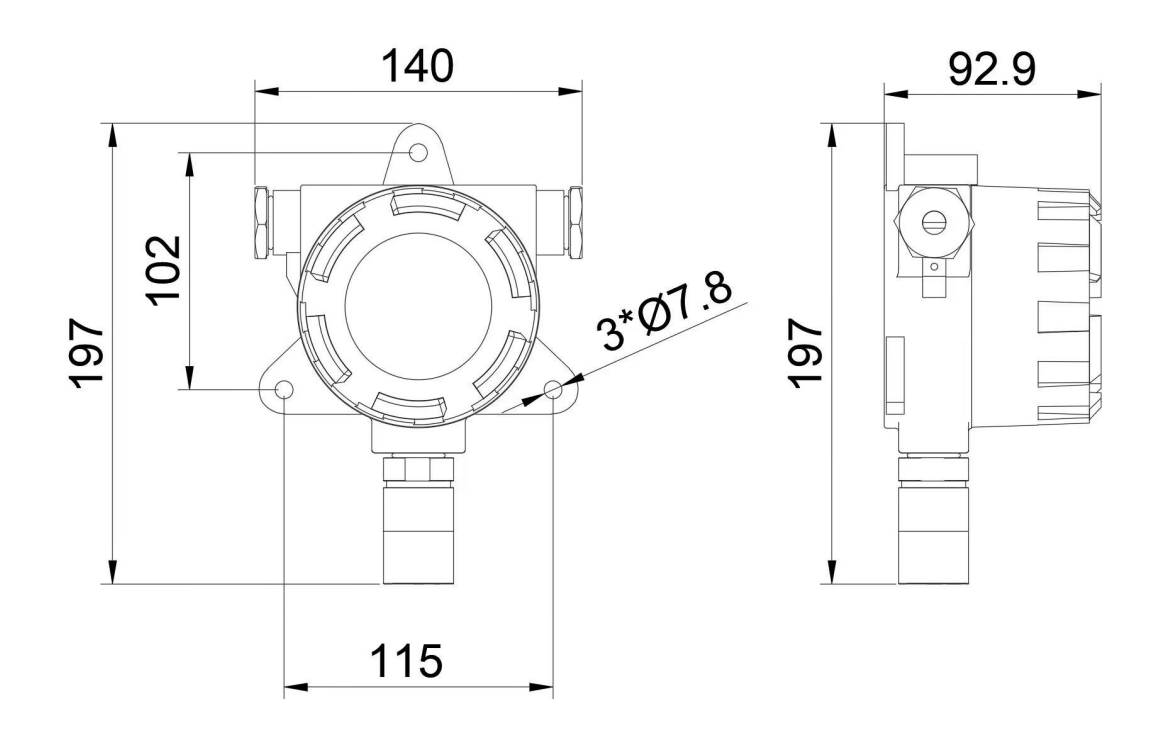

带显示不带声光报警器壳体尺寸图 (单位:mm)

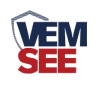

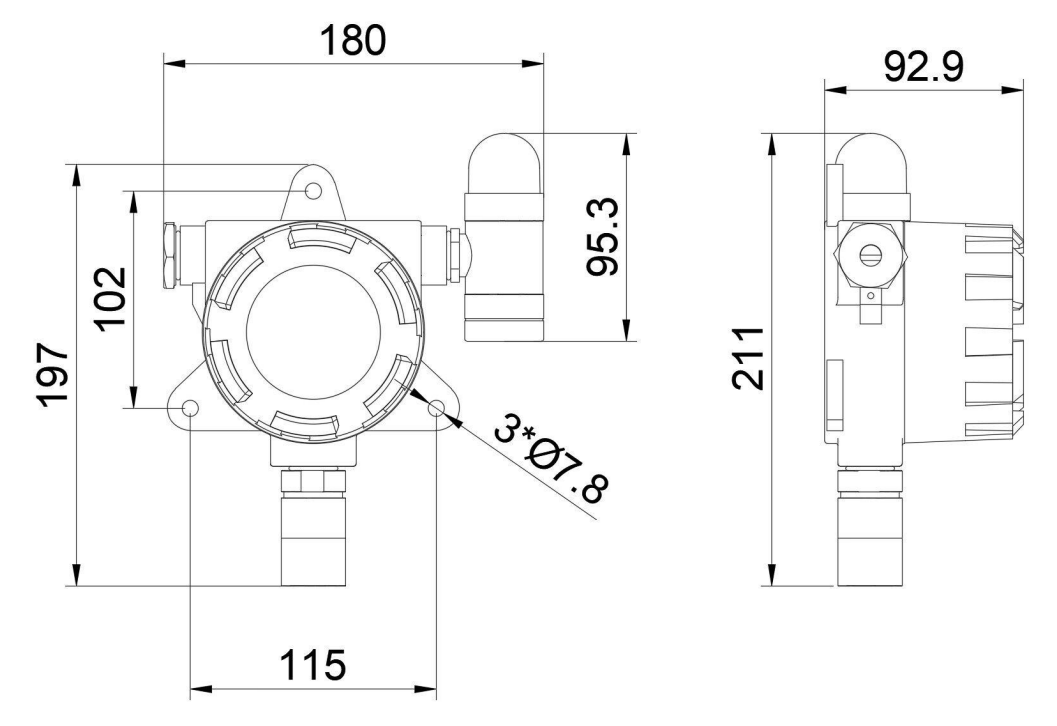

带显示带声光报警器壳体尺寸图 (单位:mm)

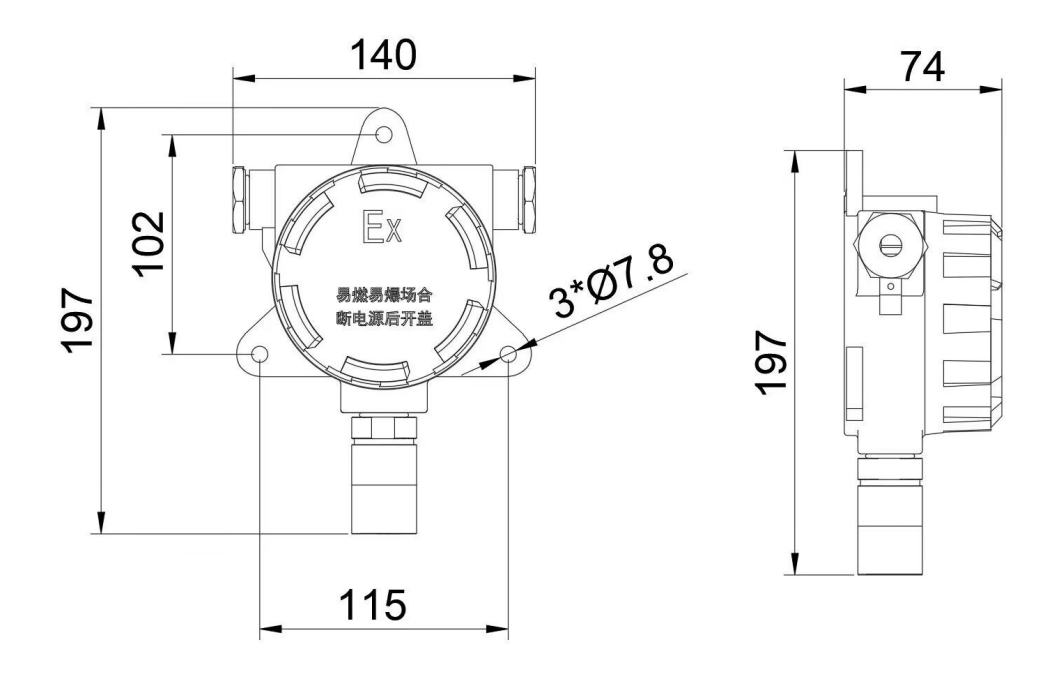

不带显示不带声光报警器壳体尺寸图 (单位:mm)

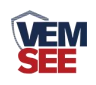

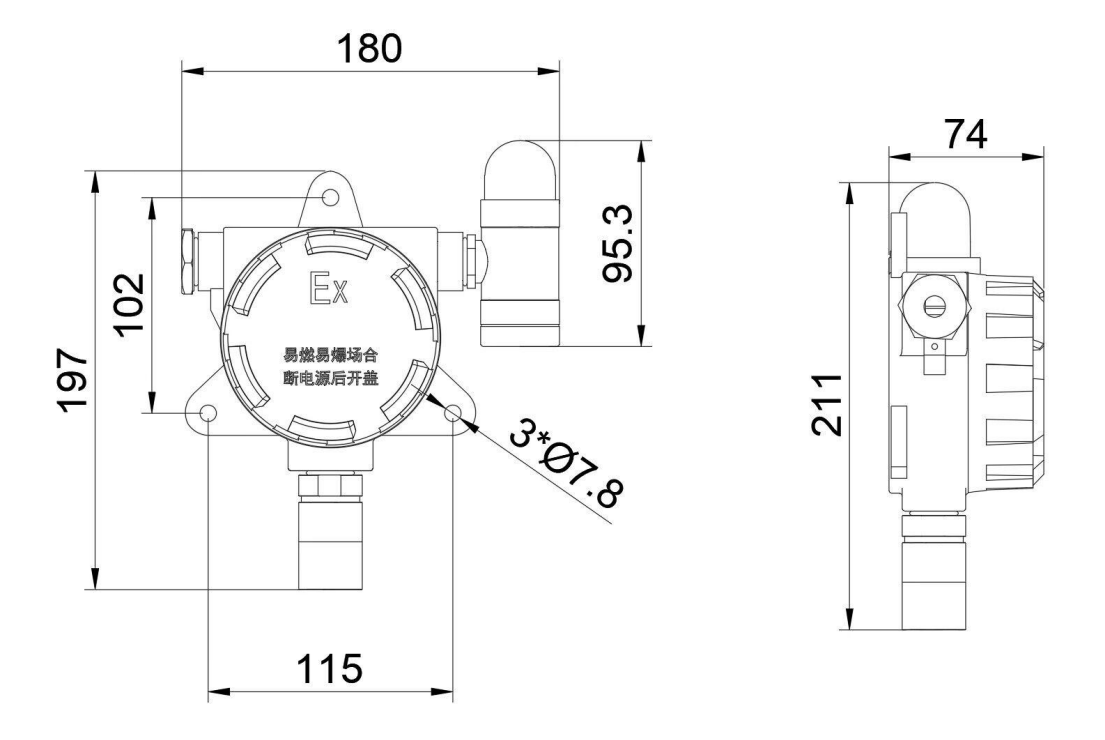

不带显示带声光报警器壳体尺寸图 (单位:mm)

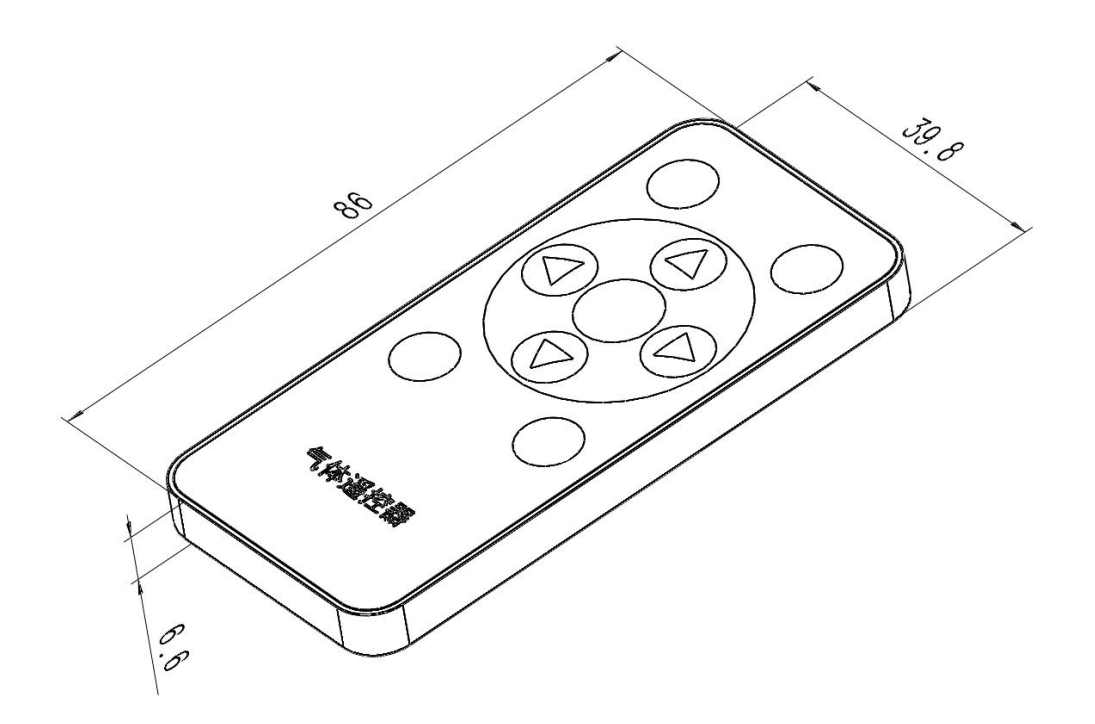

遥控器尺寸图 (单位:mm)

备注: 设备壳体两侧出线口处螺纹尺寸为 M20\*1.5

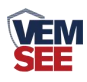

## <span id="page-6-0"></span>**1.4** 系统框架图

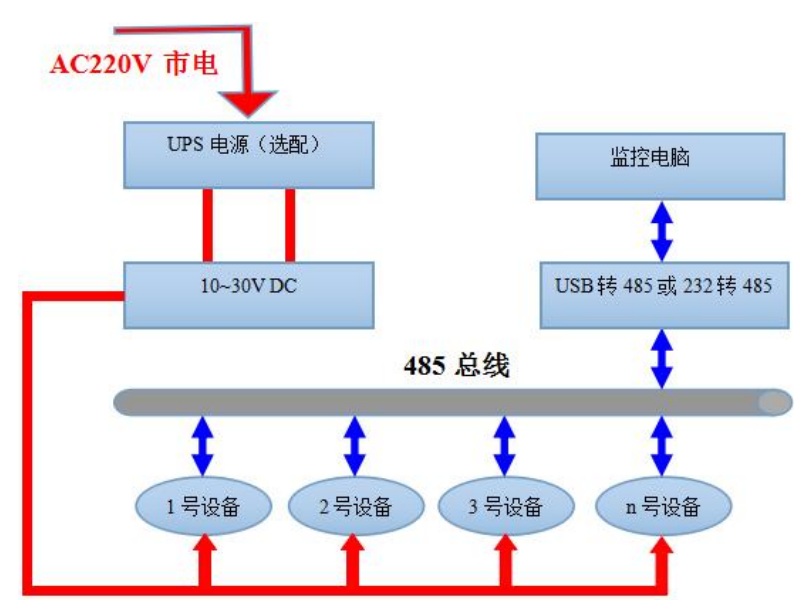

## <span id="page-6-1"></span>**1.5** 产品选型

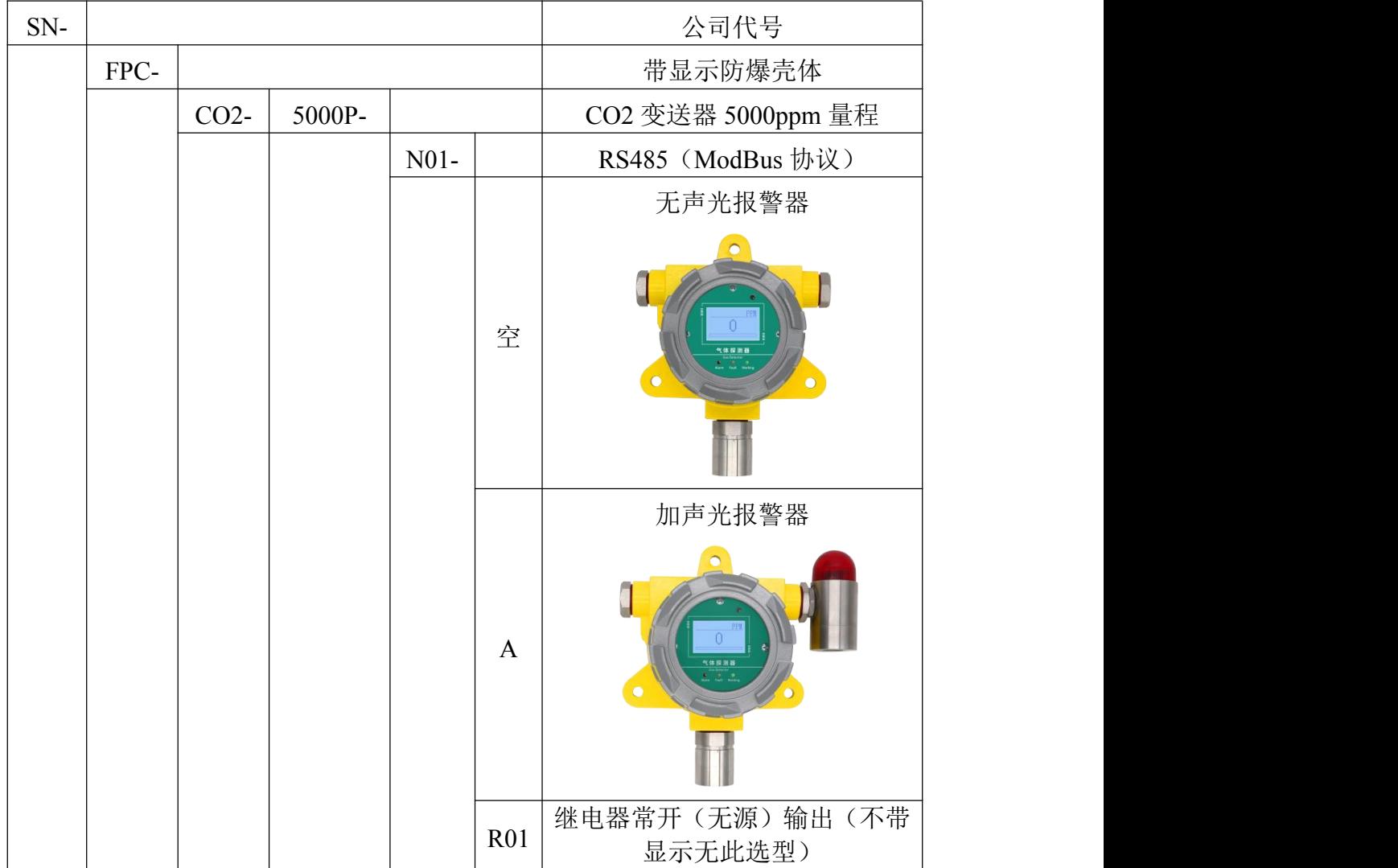

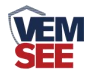

## <span id="page-7-0"></span>第 **2** 章 硬件连接

#### <span id="page-7-1"></span>**2.1** 设备安装前检查

设备清单:

■防爆 CO2 变送器设备 1 台

■红外遥控一个

■安装螺丝一包

■U 型卡一个(选配)

■产品合格证

### <span id="page-7-2"></span>**2.2** 接口说明

电源接口为宽电压电源输入 10-30V 均可。485 信号线接线时注意 A\B 两 条线不能接反,总线上多台设备间地址不能冲突。

#### <span id="page-7-3"></span>**2.2.1** 传感器接线

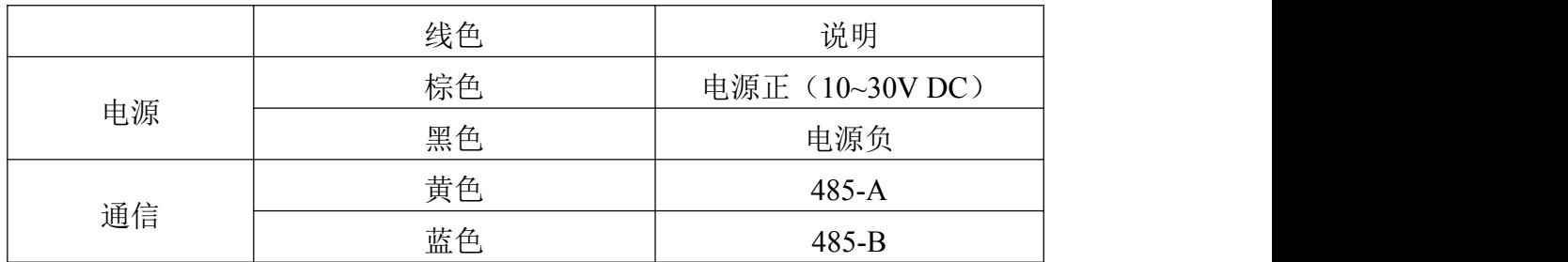

#### <span id="page-7-4"></span>**2.3** 安装方式

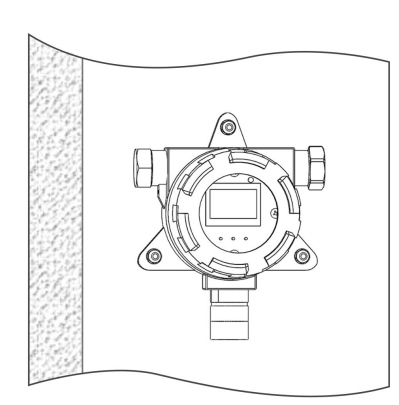

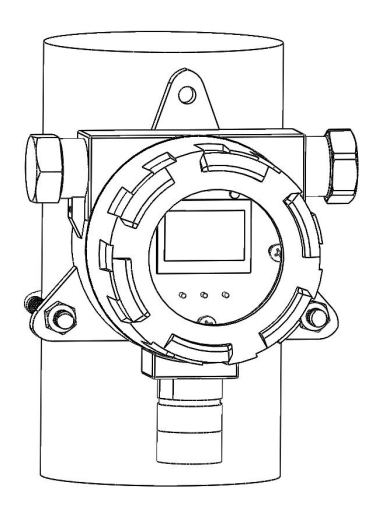

壁挂安装<br>
U 型卡安装 膨胀螺丝安装时,先在墙体或其它固定平面打孔,将膨胀塞放入孔内,拧入

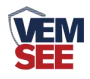

螺丝帽使膨胀塞膨胀,然后卸下螺丝帽安装设备,最后拧入螺丝帽将设备固定。

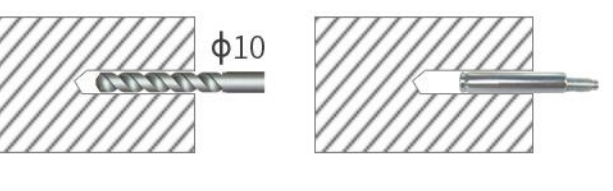

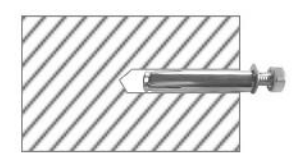

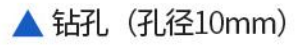

▲膨胀管放入孔内

▲拧入螺丝帽

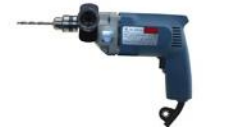

<span id="page-8-0"></span>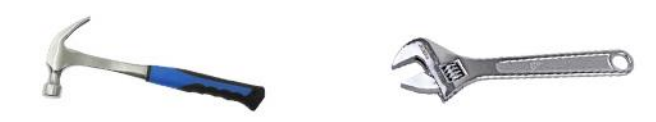

第 **3** 章 设备操作说明

<span id="page-8-1"></span>**3.1** 遥控器使用说明

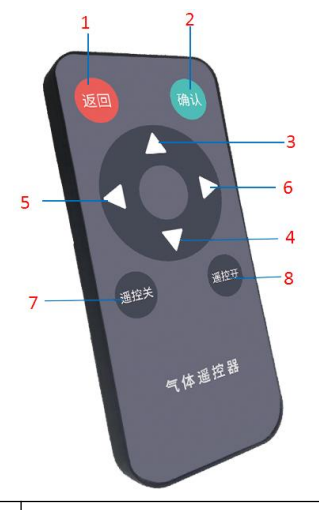

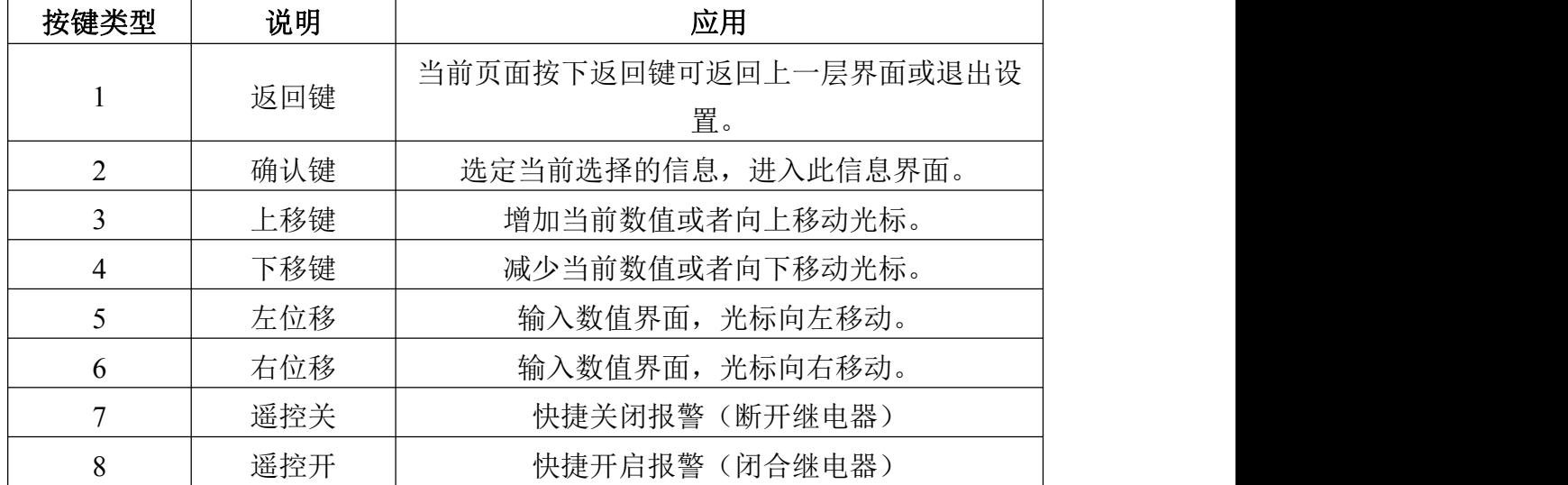

#### **3.1** 菜单功能说明

设备上电后主界面显示气体名称、单位、当前实时值以及当前值与量程占比。 主面下,按"确认"按键,输入密码(密码默认"0000"),设备即可进入菜单

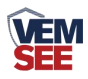

界面。

系统菜单如下:

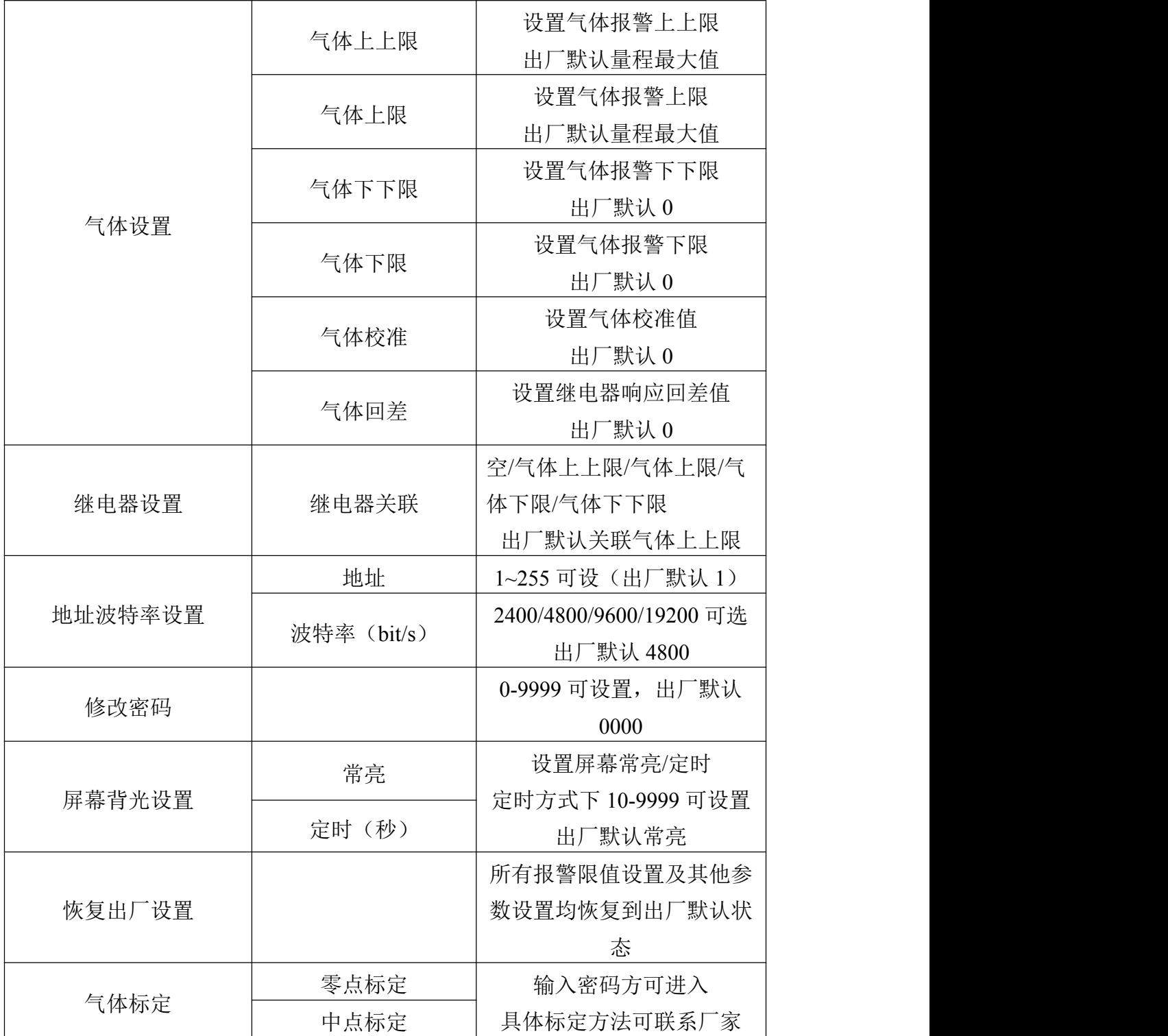

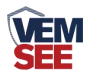

## <span id="page-10-0"></span>第 **4** 章 配置软件安装及使用

我司提供配套的"485 参数配置软件",可以方便的使用电脑读取传感器的 参数,同时灵活的修改传感器的设备 ID 和地址。

注意,使用软件自动获取时需要保证 485 总线上只有一个传感器。

#### <span id="page-10-1"></span>**4.1** 传感器接入电脑

将传感器通过 USB 转 485 正确的连接电脑并提供供电后, 可以在电脑中 看到正确的 COM 口(" 我的电脑— 属性—设备管理器—端口"里面查看 COM 端口)。

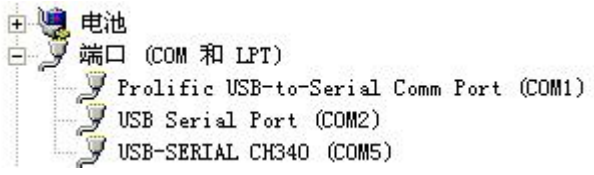

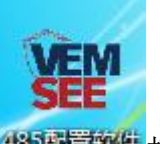

打开资料包,选择"调试软件"--- "485 参数配置软件",找到 我国管教件 开即可。

如果在设备管理器中没有发现 COM 口,则意味您没有安装 USB 转 485 驱动(资料包中有)或者没有正确安装驱动,请联系技术人员取得帮助。

#### <span id="page-10-2"></span>**4.2** 传感器监控软件的使用

①、配置界面如图所示,首先根据 3.1 章节的方法获取到串口号并选择正确的 串口。

②、点击软件的测试波特率,软件会测试出当前设备的波特率以及地址,默认波 特率为 4800bit/s, 默认地址为 0x01。

③、根据使用需要修改地址以及波特率,同时可查询设备的当前功能状态。

④、如果测试不成功,请重新检查设备接线及 485 驱动安装情况。

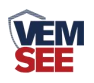

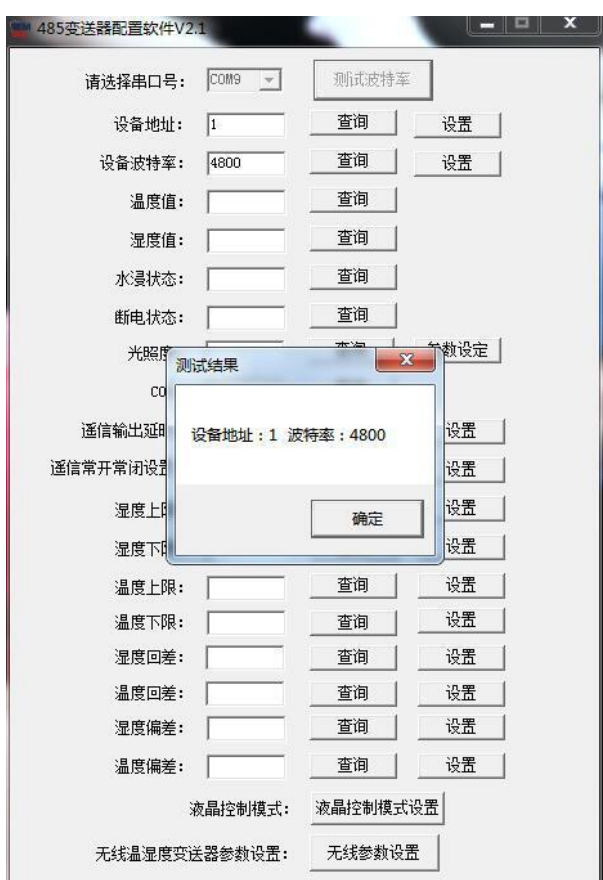

## <span id="page-11-0"></span>第 **5** 章 通信协议

## <span id="page-11-1"></span>**5.1** 通讯基本参数

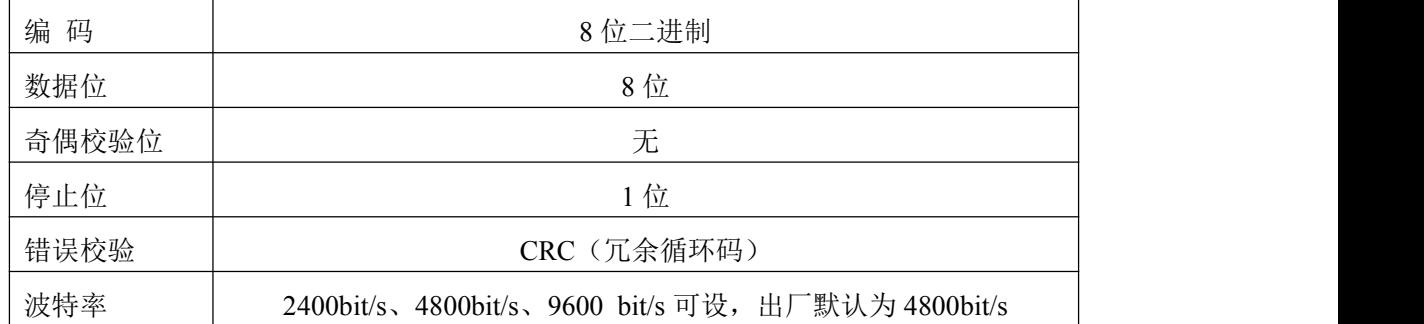

## <span id="page-11-2"></span>**5.2** 数据帧格式定义

采用 ModBus-RTU 通讯规约,格式如下: 初始结构 ≥4 字节的时间 地址码 = 1 字节 功能码 = 1 字节 数据区 = N 字节 错误校验 = 16 位 CRC 码

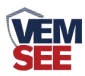

结束结构 ≥4 字节的时间

地址码:为变送器的地址,在通讯网络中是唯一的(出厂默认 0x01)。

功能码: 主机所发指令功能指示,本变送器只用到功能码 0x03 (读取寄存器数 据)。

数据区: 数据区是具体通讯数据, 注意 16bits 数据高字节在前!

CRC 码:二字节的校验码。

主机问询帧结构:

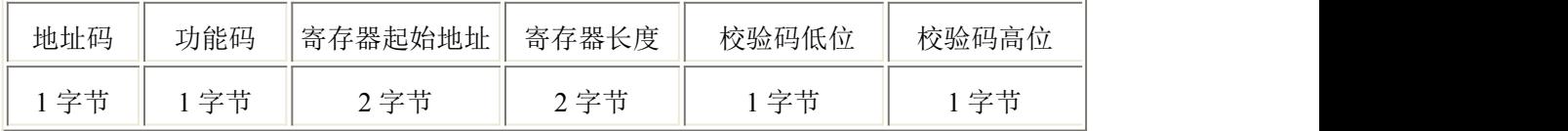

从机应答帧结构:

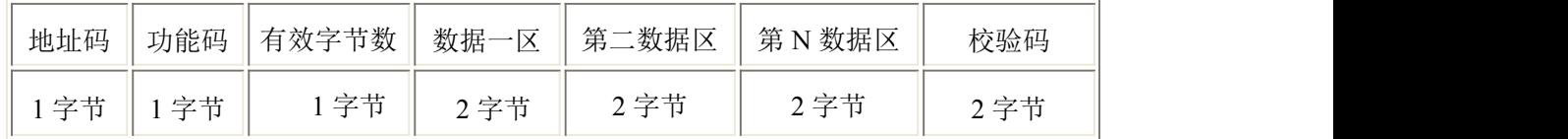

## <span id="page-12-0"></span>**5.3** 寄存器地址

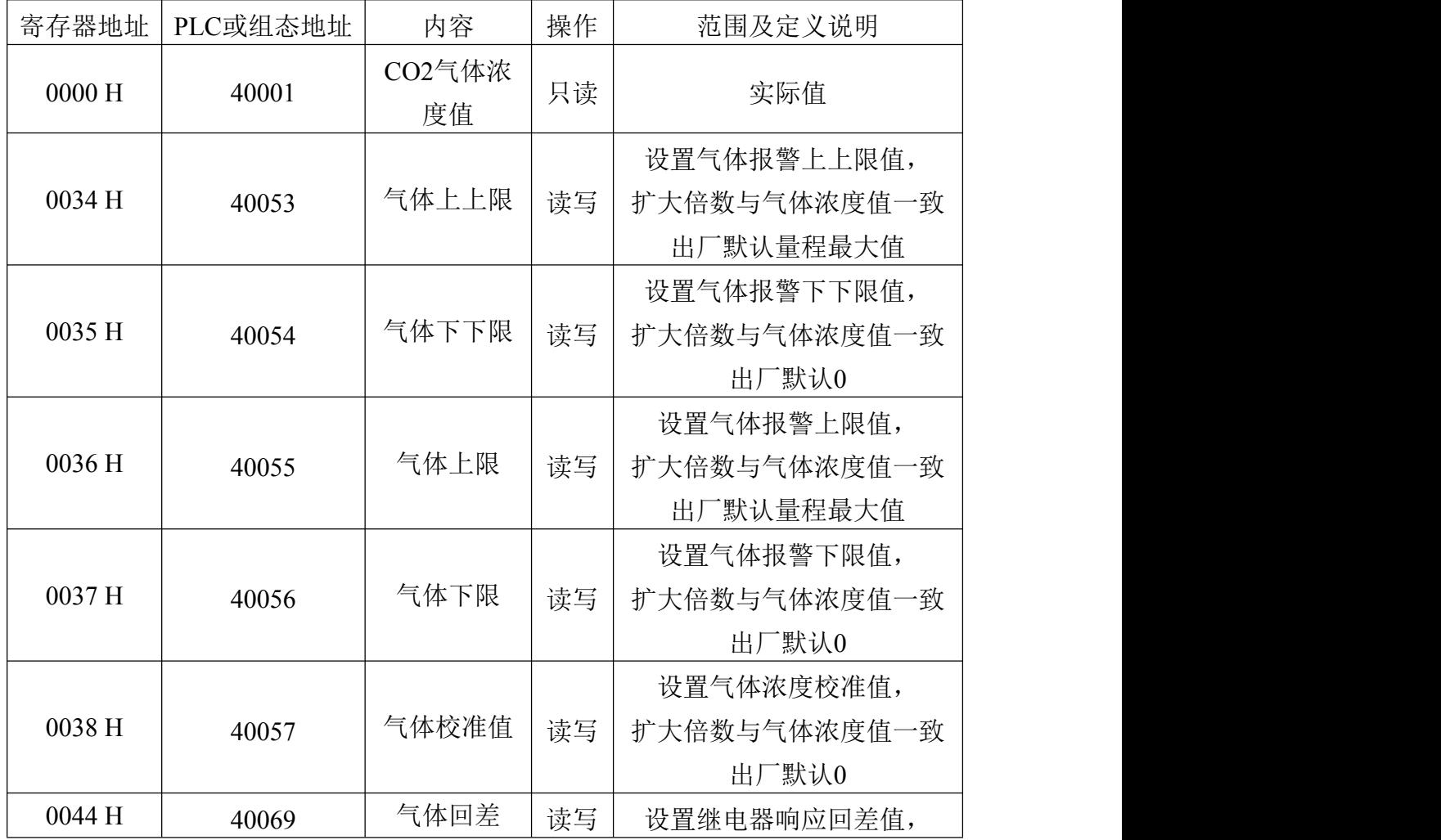

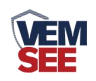

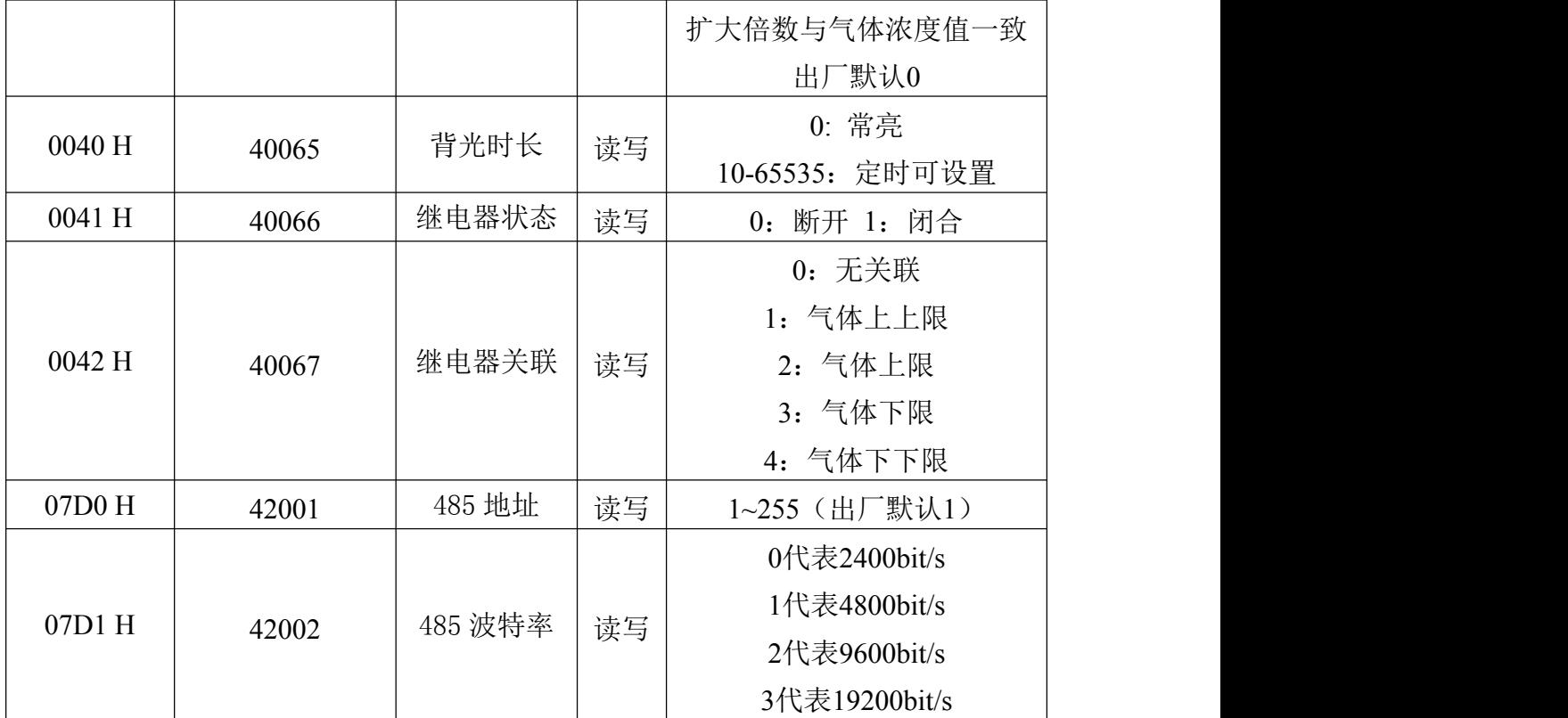

## <span id="page-13-0"></span>**5.4** 通讯协议示例以及解释

#### <span id="page-13-1"></span>**5.4.1** 读取设备地址 **0x01** 的 **CO2** 实时值(实际值)

问询帧

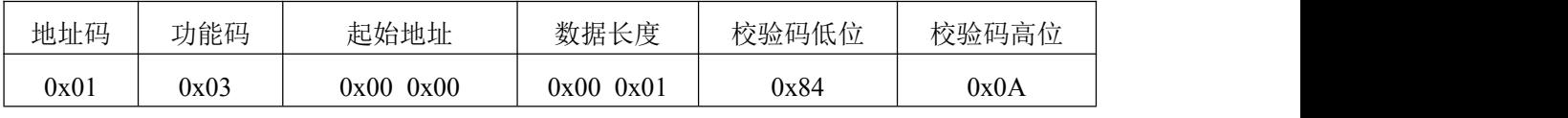

应答帧

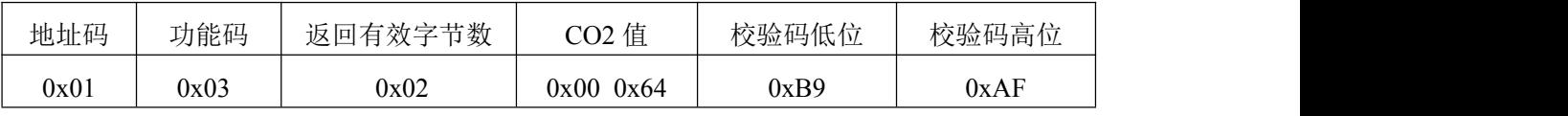

CO2:

64 H(十六进制) =100 => CO2 =100ppm

#### <span id="page-13-2"></span>**5.4.2** 修改地址

问询帧(假设修改地址为 0x02 注意:修改地址后需断电重启设备)

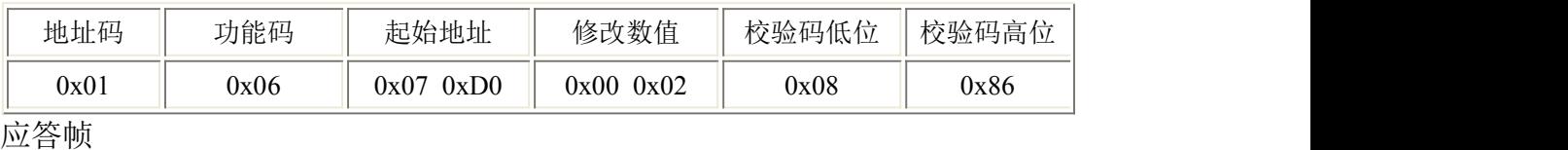

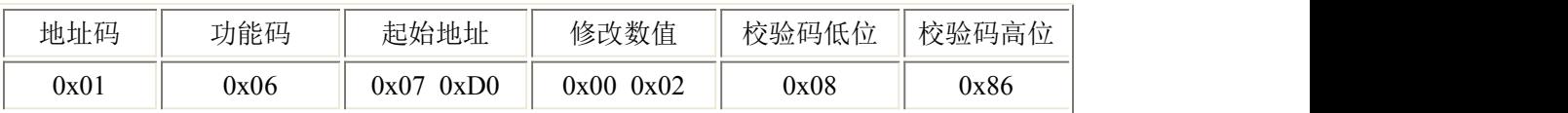

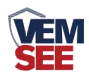

#### <span id="page-14-0"></span>**5.4.3** 修改设备地址 **0x01** 的波特率

问询帧(假设修改波特率为 9600 注意:修改地址后需断电重启设备)

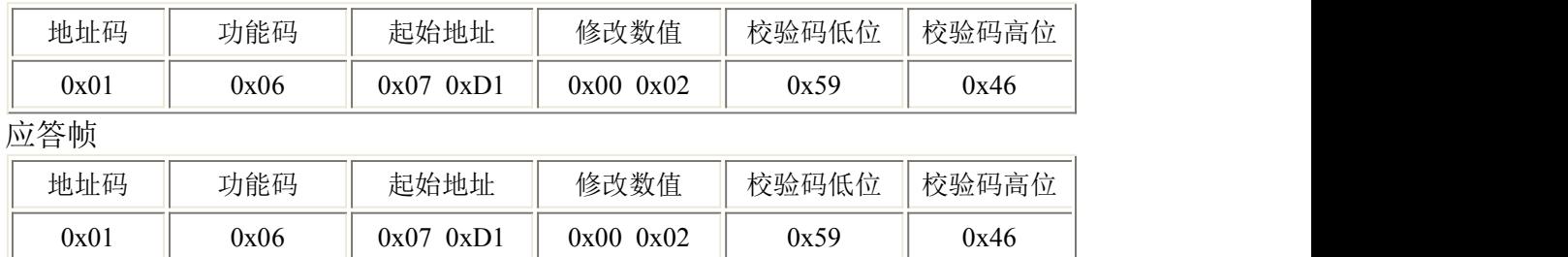

## <span id="page-14-1"></span>第 **6** 章 常见问题及解决方法

设备无法连接到 PLC 或电脑

可能的原因:

1)电脑有多个 COM 口, 选择的口不正确。

2)设备地址错误,或者存在地址重复的设备(出厂默认全部为 1)。

3)波特率,校验方式,数据位,停止位错误。

4)主机轮询间隔和等待应答时间太短,需要都设置在 200ms 以上。

5)485 总线有断开, 或者 A、B 线接反。

6)设备数量过多或布线太长,应就近供电,加 485 增强器,同时增加 120Ω终端电阻。 7)USB 转 485 驱动未安装或者损坏。

8)设备损坏。

## <span id="page-14-2"></span>第 **7** 章 注意事项

1、请勿将该设备应用于涉及人身安全的系统中。

2、请勿将设备安装在强对流空气环境下使用。

3、设备应避免接触有机溶剂(包括硅胶及其它胶粘剂)、涂料、药剂、油类及 高浓度气体。

4、设备不能长时间应用于含有腐蚀性气体的环境中,腐蚀性气体会损害传感器;

5、请勿将设备长时间放置于高浓度有机气体中,长期放置会导致传感器零点发 生漂移,恢复缓慢。

6、禁止长时间在高浓度碱性气体中存放和使用。

7、尽管本产品具有很高的可靠性,但我们建议在使用前检查设备对目标气体的 反应,确保现场使用。

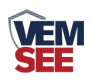

## <span id="page-15-0"></span>第 **8** 章 免责声明

以上陈述的性能数据是在使用我司的测试系统及软件系统的测试条件下获 取的。为了持续改进产品,我司保留更改设计功能和规格的权利,恕不另行通知。 对于由此造成的任何损失,伤害或损坏,我们不承担任何法律责任。对于因使用 本文档,其中包含的信息或此处的任何遗漏或错误而导致的任何间接损失,伤害 或损坏,我司不承担任何责任。本文档不构成销售要约,其中包含的数据仅供参 考,不能视为保证。给定数据的任何使用必须由用户评估和确定 。概述的所有 规格如有更改,恕不另行通知。

#### 警示:

为保证正常使用,用户在使用该设备时请严格遵循本说明书,违规应用的将 不在保修范围。尽管我们的产品具有很高的可靠性,但我们建议在使用前检查设 备对目标气体的反应,确保现场使用。